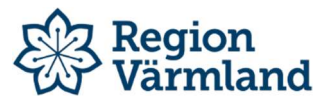

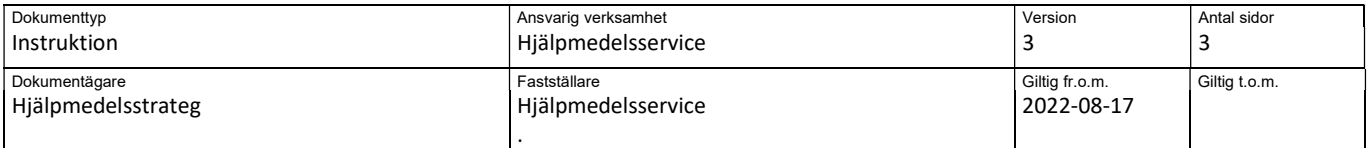

## Visma webSesam-instruktion – uttag ur eget lager

Den här instruktionen används när du ska göra en förskrivning av ett individmärkt eller ickeindividmärkt hjälpmedel som finns på eget lager.

Rekommenderade webbläsare för att Visma webSesam ska fungera optimalt är Edge och Chrome

## Startsidan är indelad i fyra boxar och en menyrad

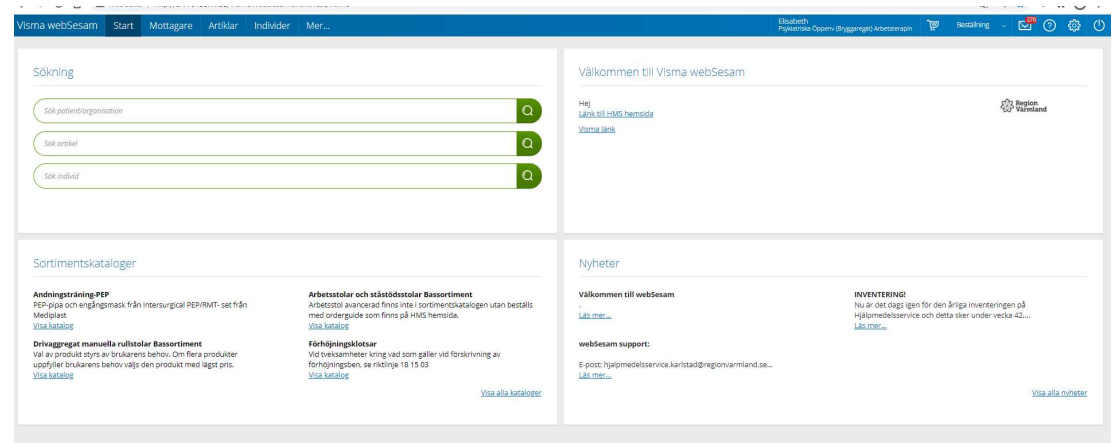

Sökning – sökning av mottagare, artikel, individnummer Sortimentskatalog Välkomstmeddelande Nyheter

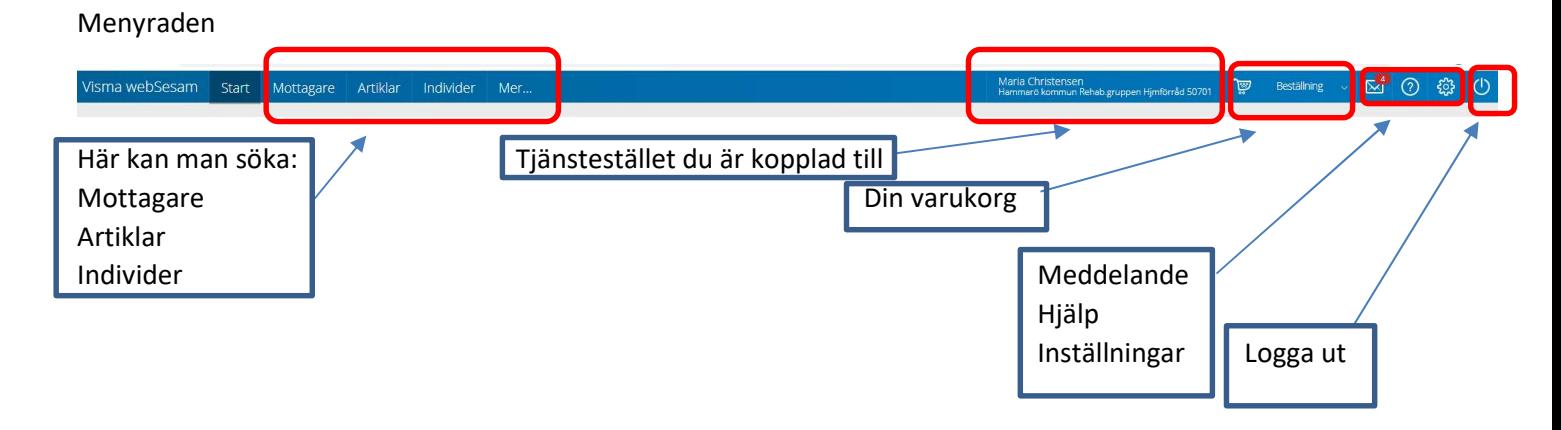

## Registrering av hjälpmedel som tas ur eget förråd/lager

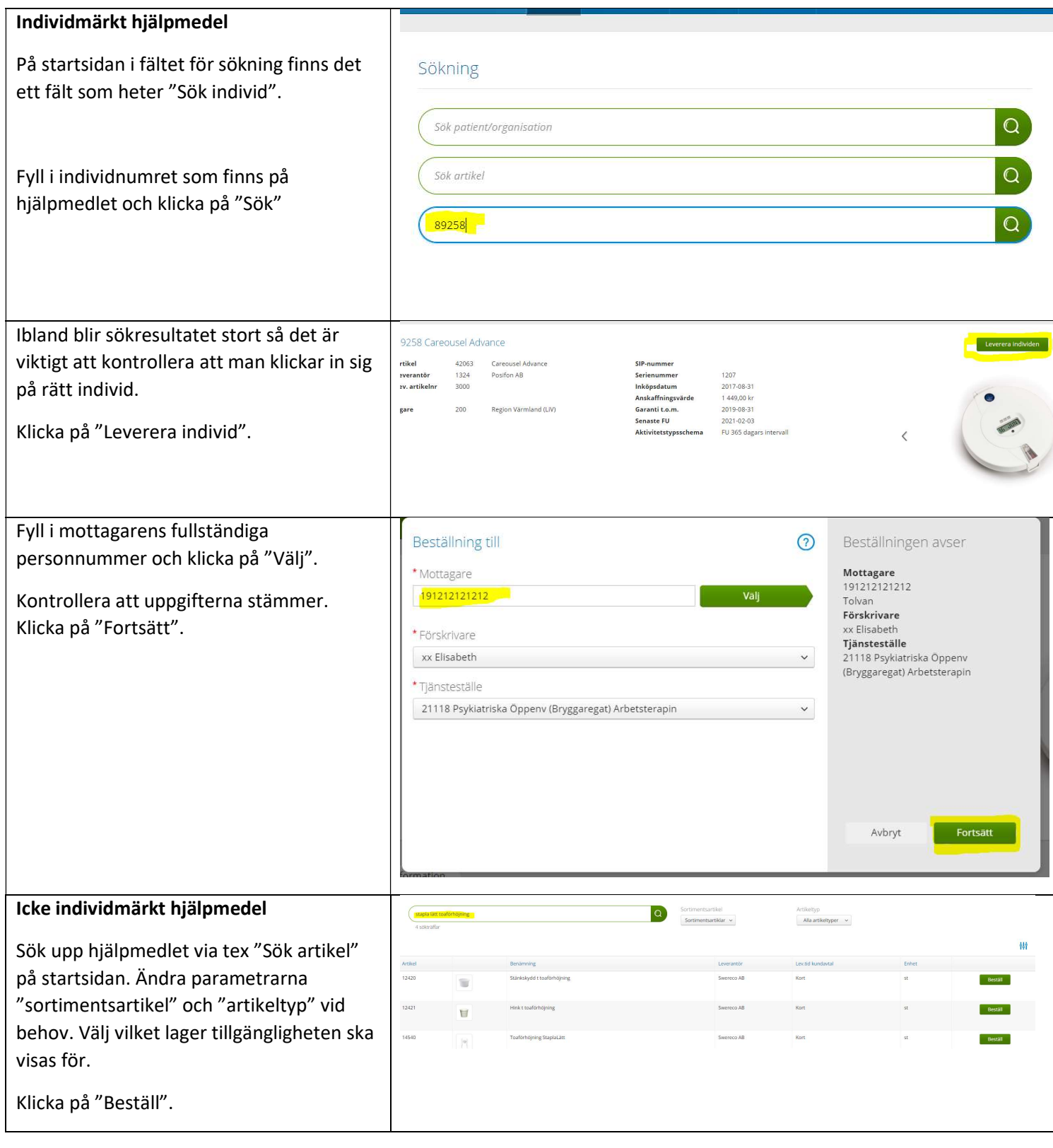

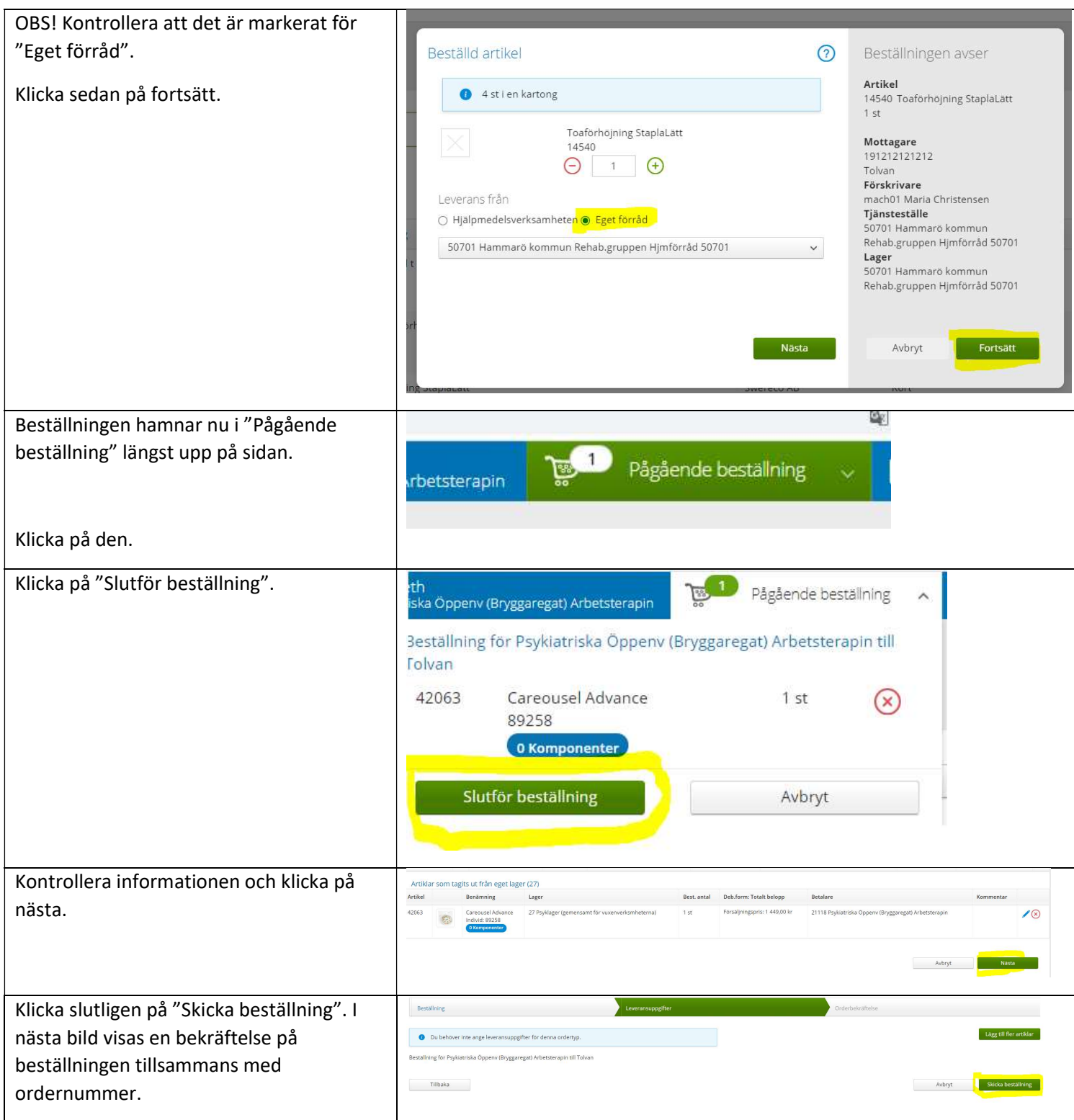